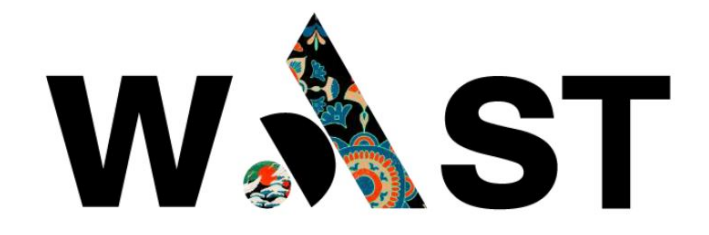

# WAST COMMUNITY GUIDE

User's Guide of Community Platform

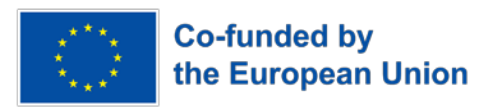

2023

WAST - SUPPORT YOUNG WOMEN AND PROFESSIONALS IN THE FIELD OF ALTERNATIVE AND SUSTAINABLE TOURISM © All Rights Reserved.

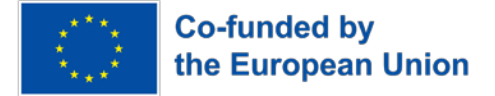

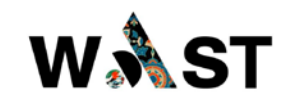

## **Contents**

- **1. REGISTRATION**
- **2. COMMUNITY OVERVIEW**
- **3. GROUPS**
- **4. ACTIVITY**
- **5. MEMBERS**
- **6. PROFILE**

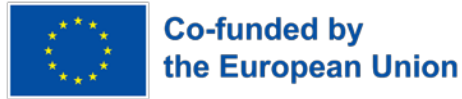

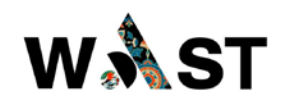

## *COMMUNITY SPACE USER GUIDE*

This *Guide* provides necessary info for the *User* to get familiar with the *Community Space* of the *WAST Project* website.

*#WAST Online Space Community* is a networking site that allows guides and visitors to connect each others, including groups of people who share similar interests about alternative and sustainable tourism. Users can share pictures, videos, articles and opinions with their friends.

This online *Community* gives the opportunity to young professionals to create new networks of collaboration between the partner countries with other various actors in sustainable and alternative tourism (organizations, individuals etc.) to promote their work.

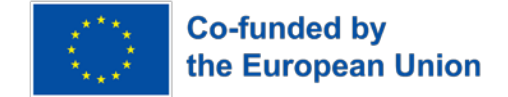

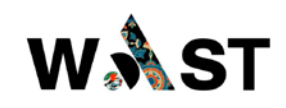

## **1. REGISTRATION**

#### **1st Step: Make Registration**

#### **Registration**

1. Click on the "LOG IN" link.

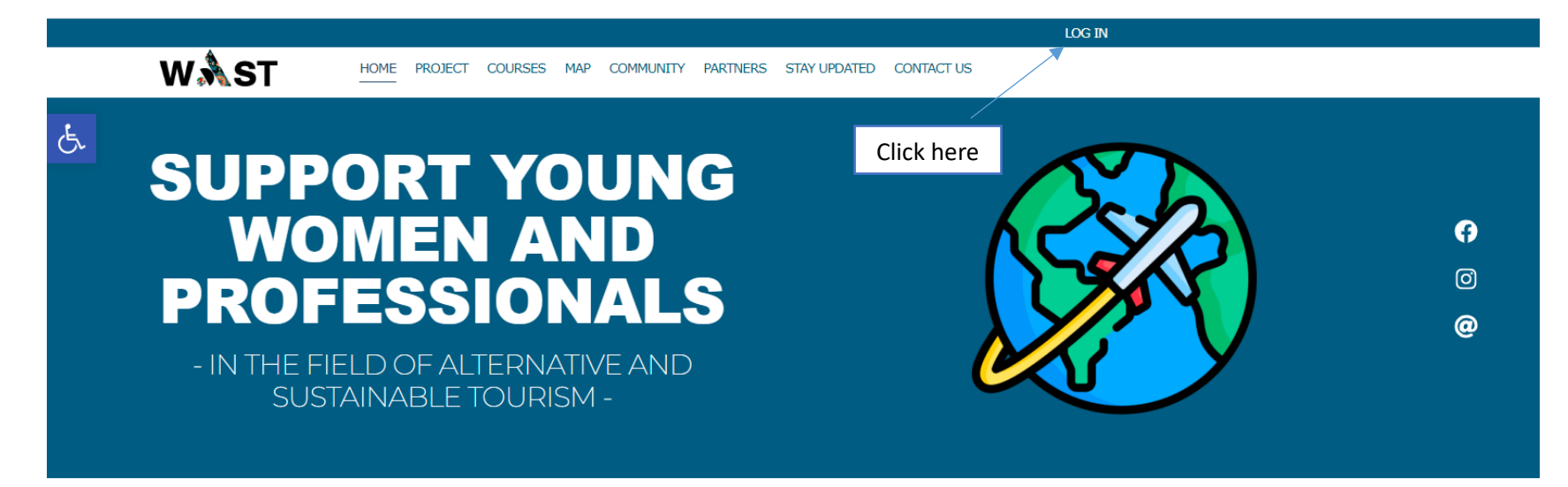

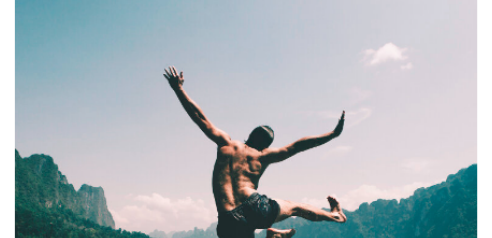

## **WHAT IS WAST?**

The WAST project aims to empower young women and youth in the tourism sector, by engaging them in training activities for creating unique sustainable and alternative tours, involving them in their cultural heritage and supporting them in learning new skills and competencies.

#### **TARGET GROUPS**

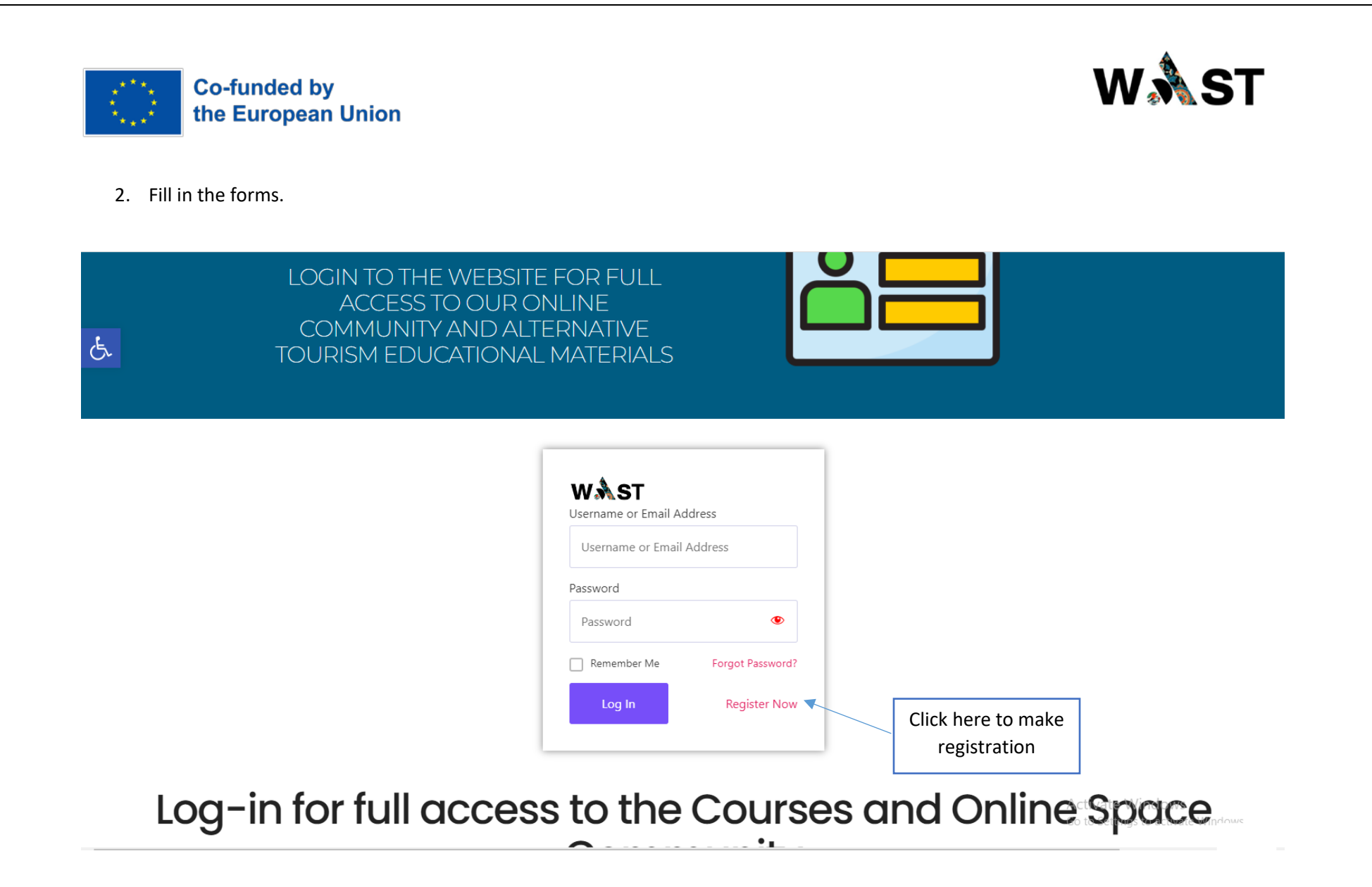

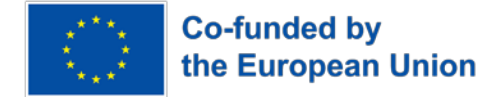

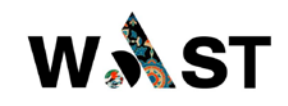

**Make New Registration**

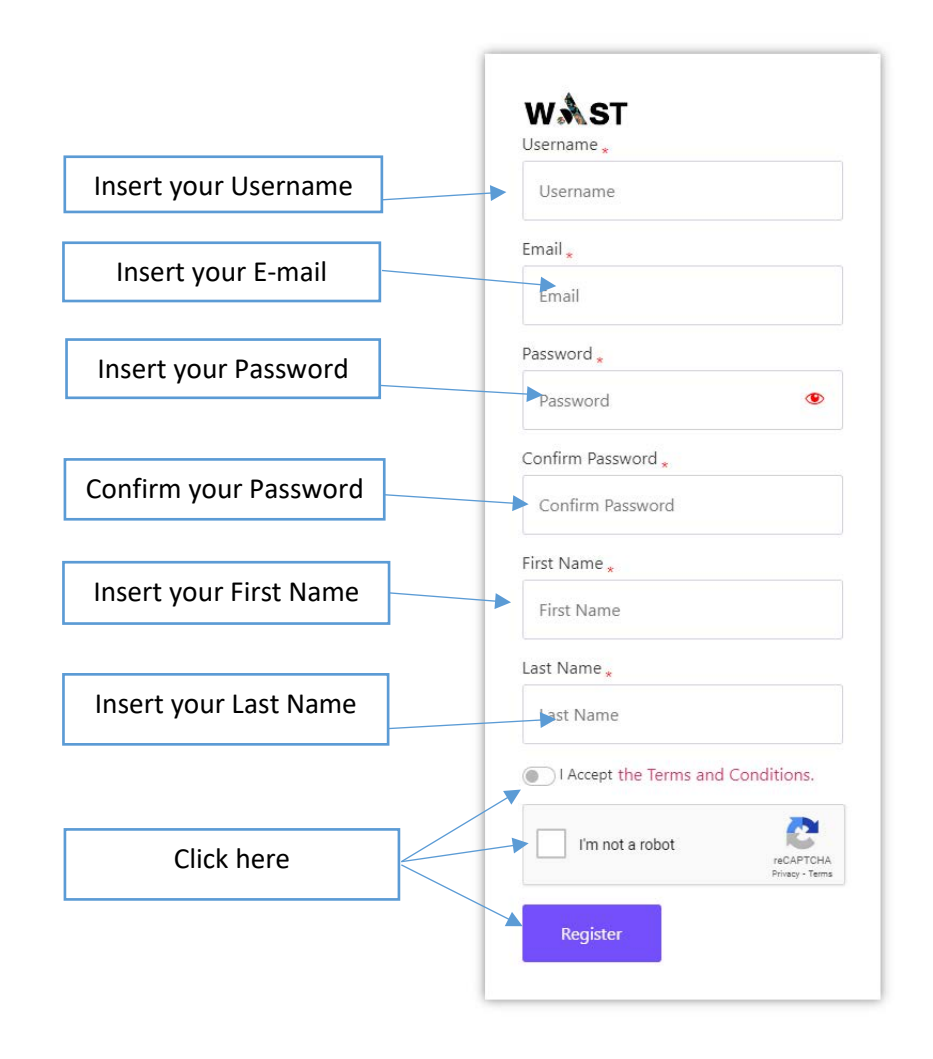

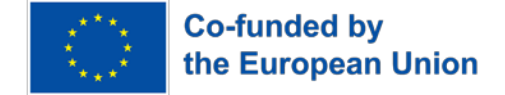

## COMMUNITY OVERVIEW

*Step 2: Click on community*

Profile Groups Activity Members 1+ 3 Options

#### Why Is It Good To Participate To #WAST Online Space **Community?**

-

#WAST Online Space Community is a networking site that allows guides and visitors to connect each others, including groups of people who share similar interests about alternative and sustainable tourism. Users can share pictures, videos, articles and opinions with their friends.

#### What Is The Real Purpose Of #WAST?

The main purpose of #WAST Online Space Community has always been to connect young women and youth in the tourism sector, by engaging them in training activities for creating unique sustainable and alternative tours, involving them in their cultural heritage and supporting them in learning new skills and competencies. #WAST is a way to find people with the same interests with you, connect with them, and keep up with them creating Communities. The #WAST is used to create and organize communities of interest on sustainable and alternative tours.

## **Online Space Community**

**WAST** 

This online community gives the opportunity to young professionals to create new networks of collaboration between the partner countries with othe sustainable and alternative compared (organizations, individuals etc.) to promote their work

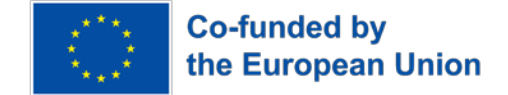

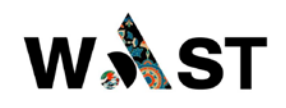

## **3. GROUPS**

*Participating Countries*

*Countries are grouped together and members can share their gatherings, posts, and other user-generated content.*

This page shows the list of Groups which you have joined.

Groups consists of the 5 participating countries of the Program #WAST

Options to see:

- 1. All Groups
- 2. My Groups
- 3. Create a Group

Click to Join or Leave a Group

Order of countries can be by clicking:

- Last Active
- Most Members
- Newly Created
- Alphabetical

Click on one Country to connect to the profile

4 tabs are presented:

- Home (In Home are the posts from Members)
- Members (In Members are shown all participants in corresponding Community)

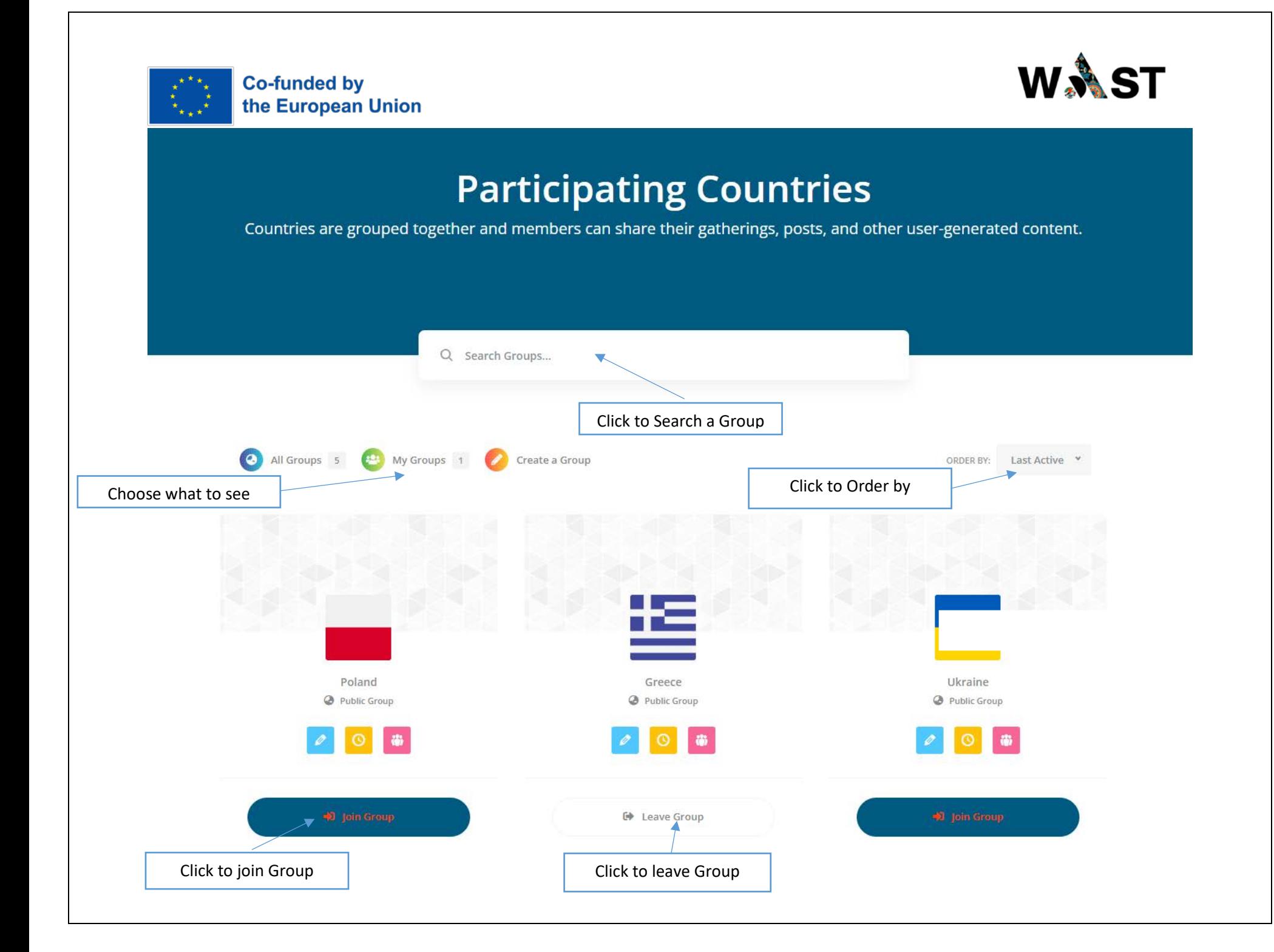

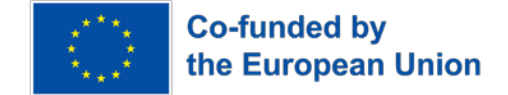

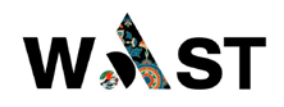

## **4. ACTIVITY**

In ACTIVITY tab is presented the profile of COMMUNITY.

This page is the record of all your activities throughout the site listed in chronological order. If you're logged in, there's a status update box before the activity stream where you can post what's on your mind.

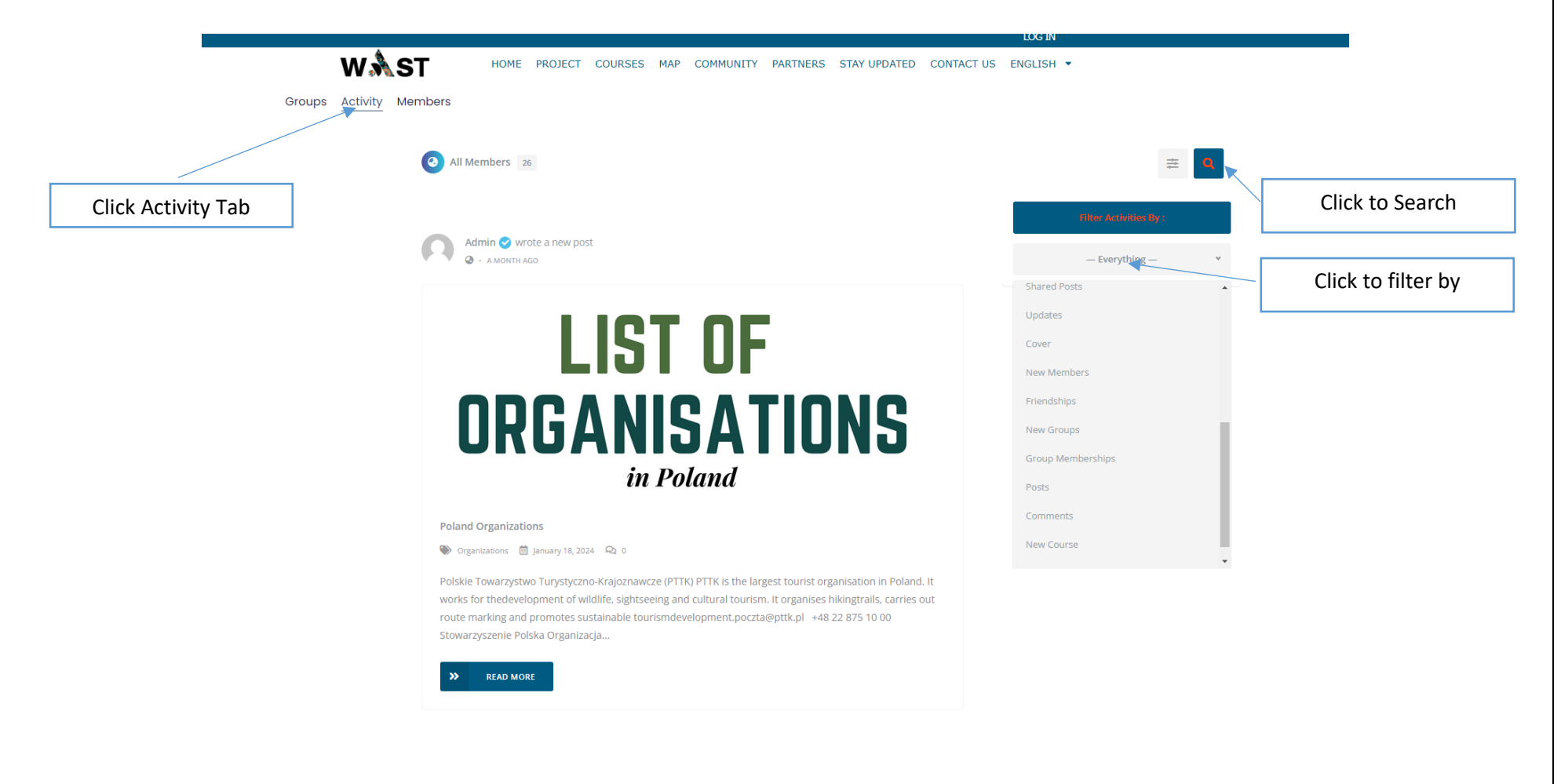

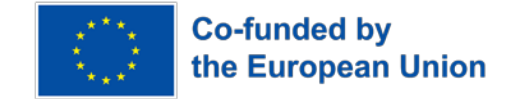

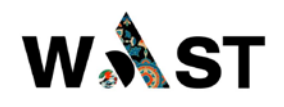

## **5. MEMBERS**

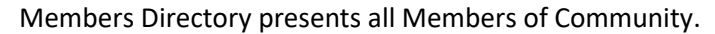

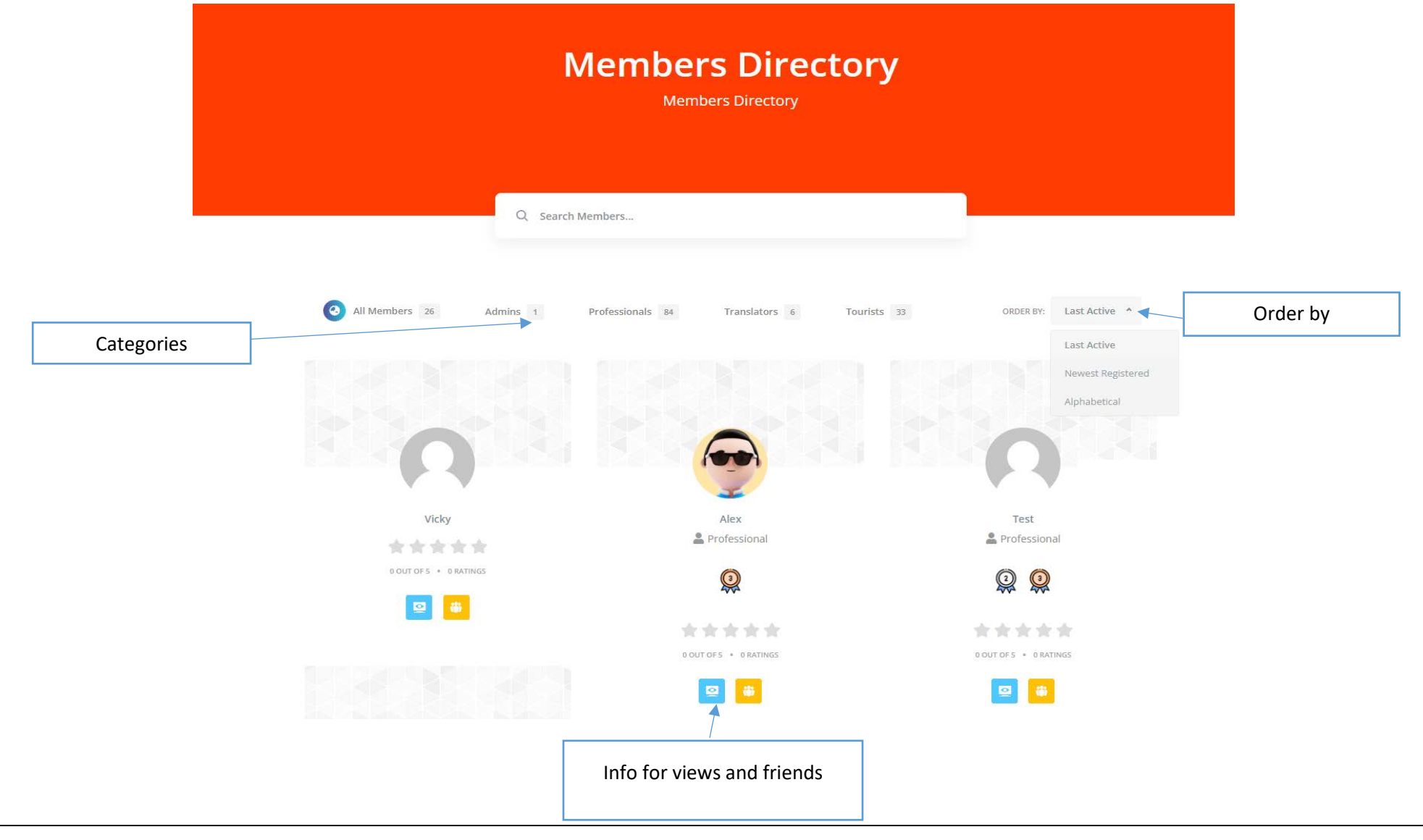

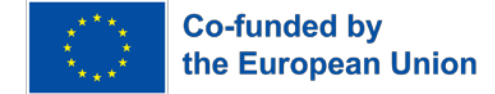

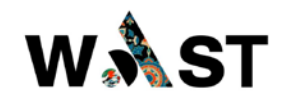

Click on Profile: Profile Info

Tabs

- Info (Presents info of the member)
- My Activity (Presents Activity of the Member)
- Friends (Presents Friends of the Member)
- Groups (Presents Group of the Member)
- Badges (Presents earned badges of the Member)

Groups Activity Members Alex OFFLINE  $3.2K$ 3.0K \*\*\*\*\* ● 0 OUT OF 5 ● 0 RATINGS POINTS **VIEWS 2** PROFESSIONAL

> $i$  INFO **BE** MY ACTIVITY **ION** FRIENDS 1 **ALC:** GROUPS 1 **&** BADGES

Info shows Name and Date of Birth

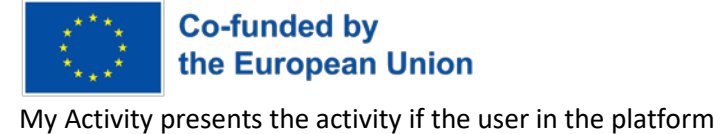

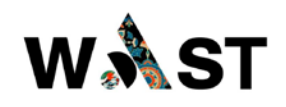

#### Tabs:

- PERSONAL (shows personal activity)
- MENTIONS (shows your mentions)
- FAVORITES (shows your favorites)
- FRIENDS (shows your friends activity)
- GROUPS (shows your groups)
- New Enrolled Course

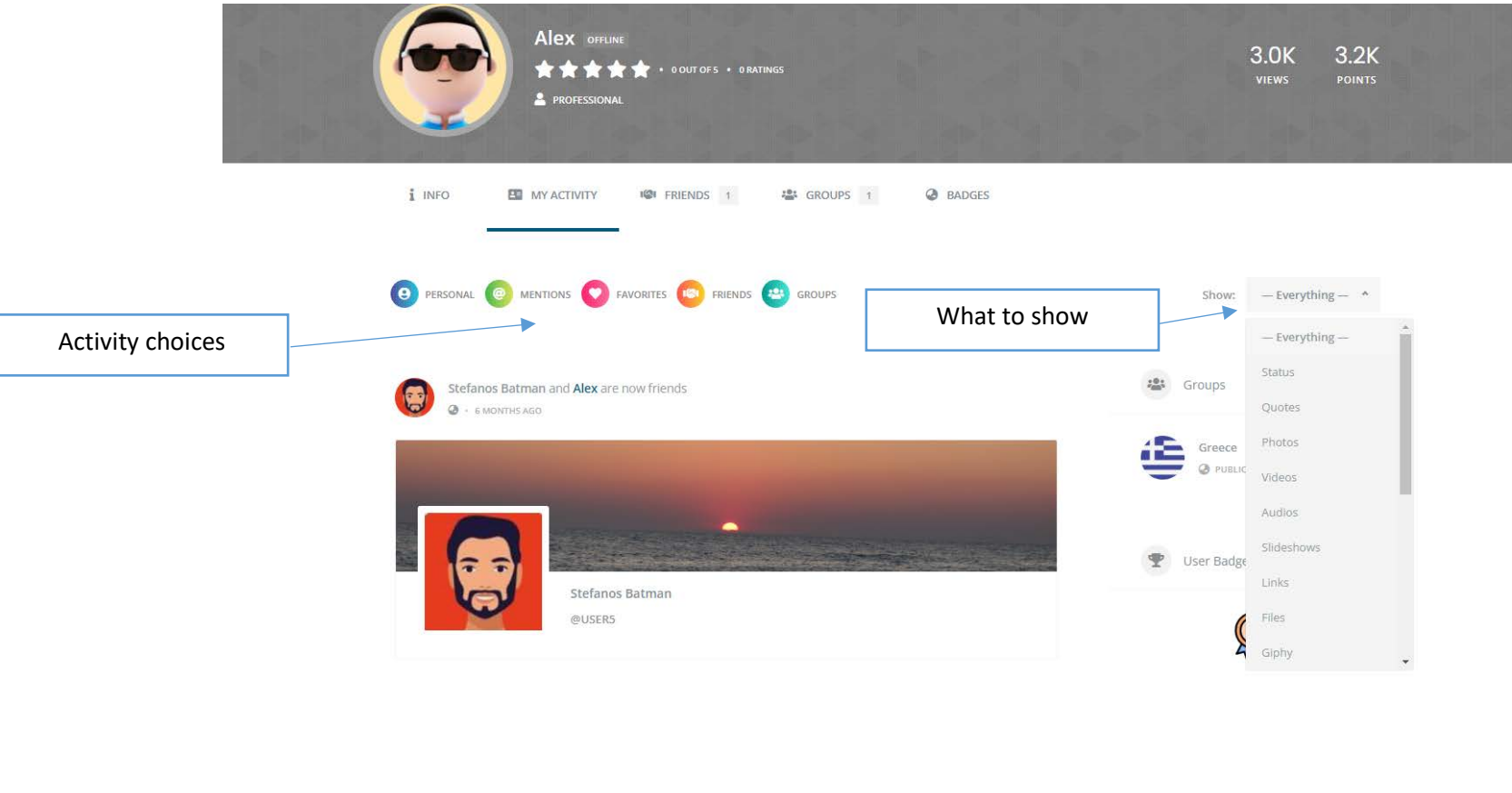

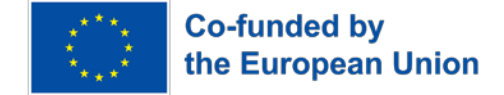

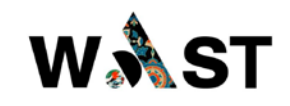

## **6. PROFILE**

In Profile are presented the following tabs

- INFO
- MEDIA
- ACTIVITY
- FRIENDS
- MORE
	- o GROUPS
	- o INVITATIONS
	- o BADGES
	- o BOOKMARKS
	- o REVIEWS

#### More:

- Friendships
- Messages
- Notifications
- Profile Settings

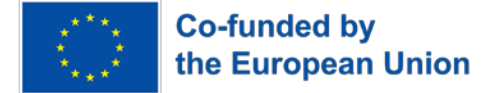

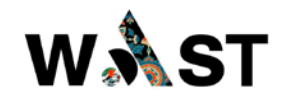

- OVERVIEW shows the general info and options of created profile
- INFO shows general info of the profile

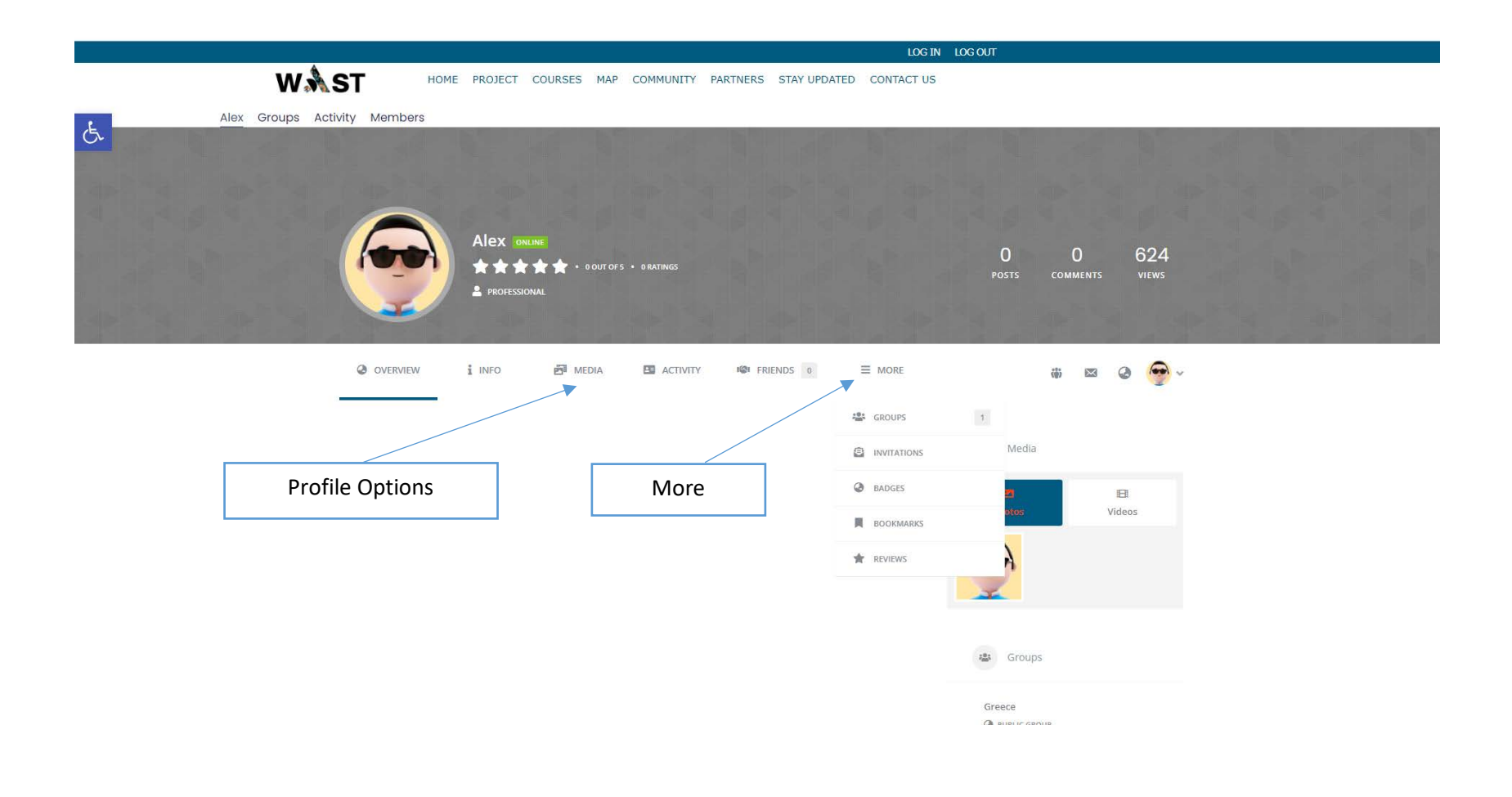

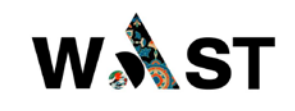

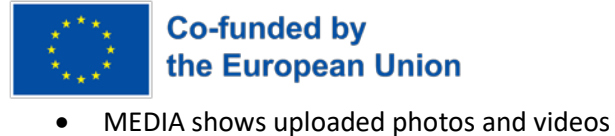

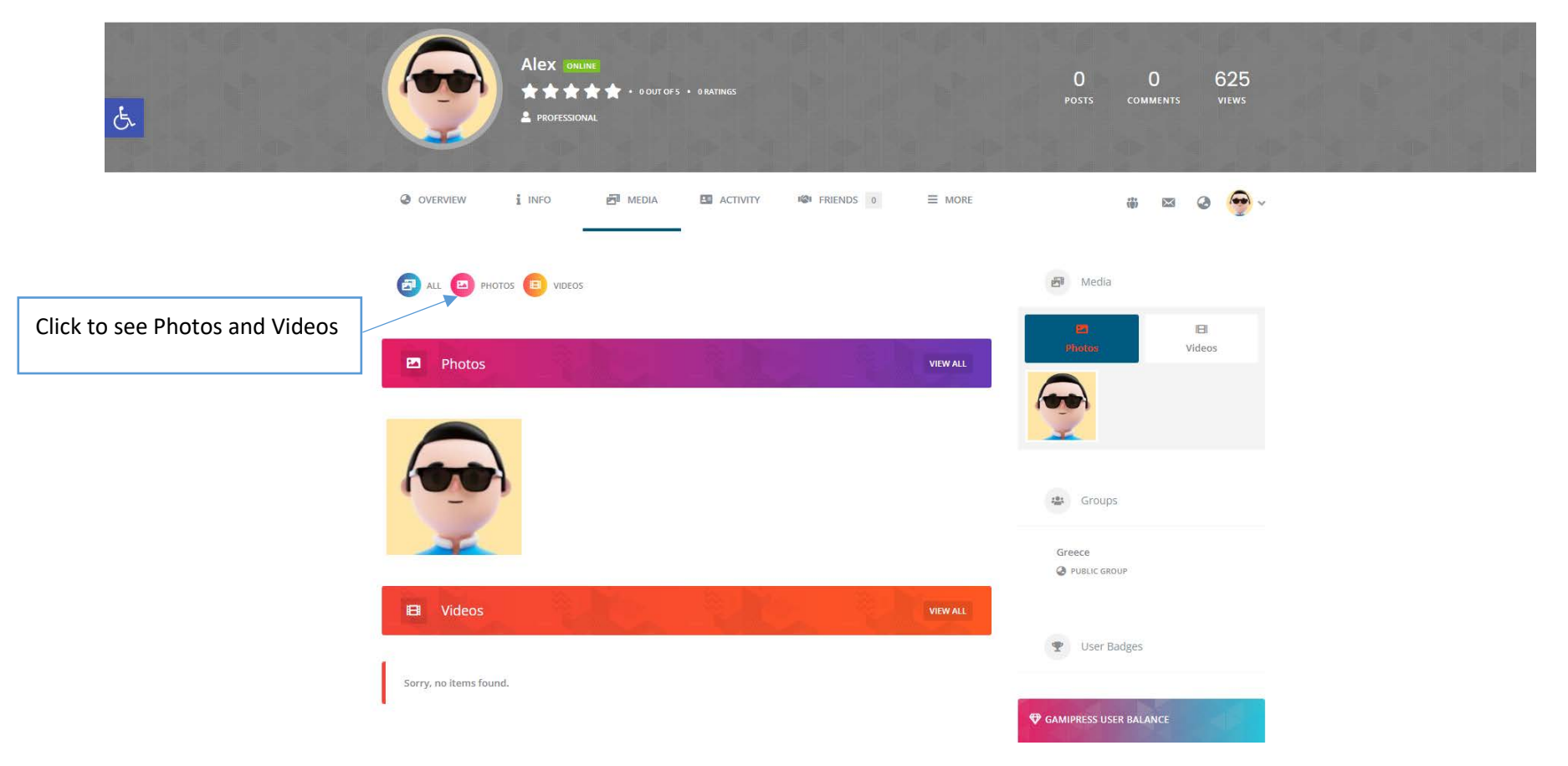

• ACTIVITY shows all info as presented in above paragraph 4.

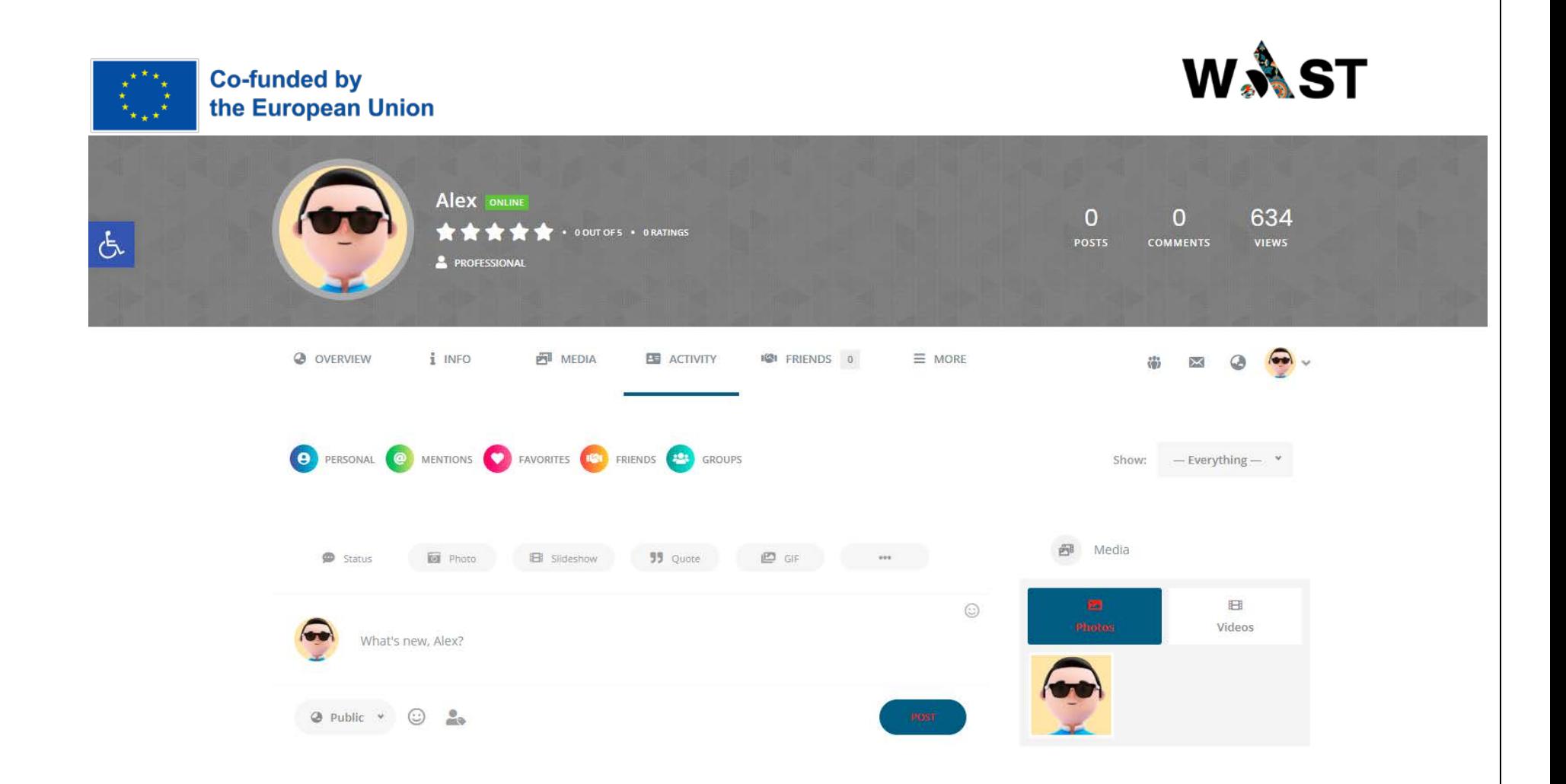

- FRIENDS shows Friendships and Friend Requests and can be ordered by Last Active, Newest Registered and Alphabetical
- GROUPS Memberships and Invitations and can be ordered by Last Active, Most Members, Newly Created and Alphabetical.
- INVITATIONS is the form to invite a new user to join the Community.

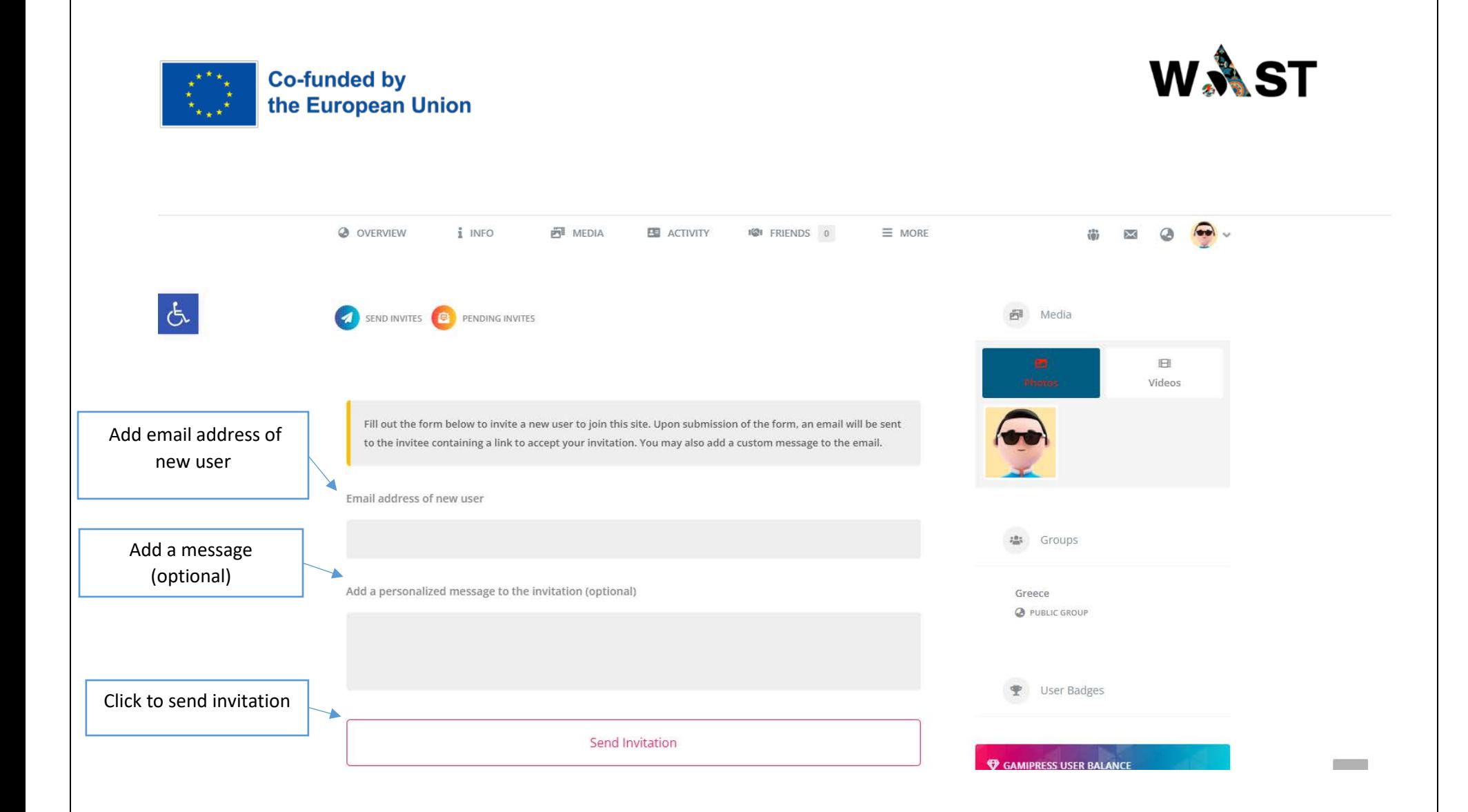

- BADGES shows the badges you have earned
- BOOKMARKS shows your bookmarks
- REVIEWS shows your reviews

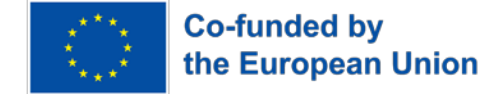

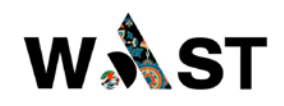

#### More:

- FRIENDSHIP shows Friendships and Requests as presented above
- MESSAGES shows Inbox, starred Messages, Sent Messages, Compose Messages and Search

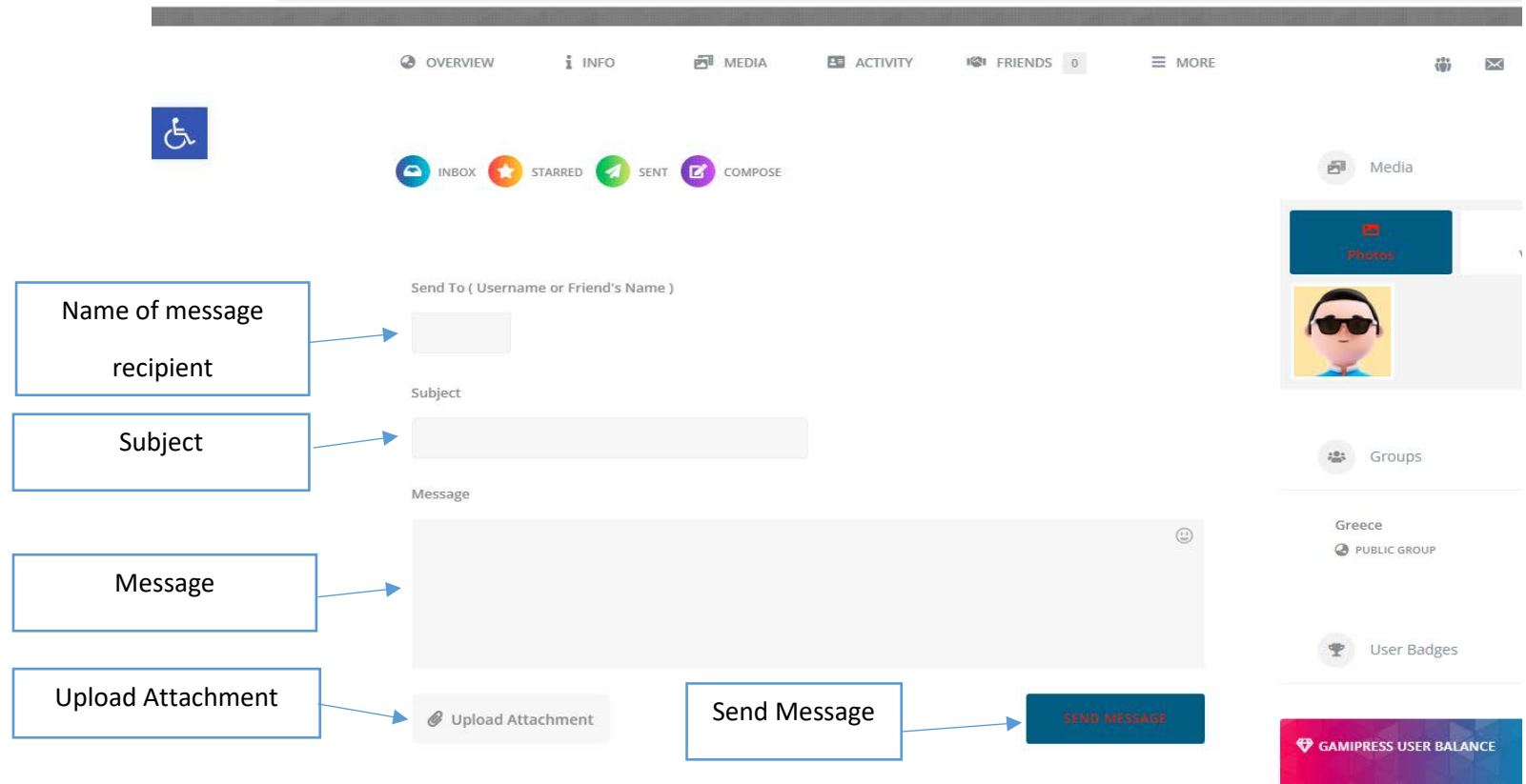

• NOTIFICATIONS shows all Notifications read and unread